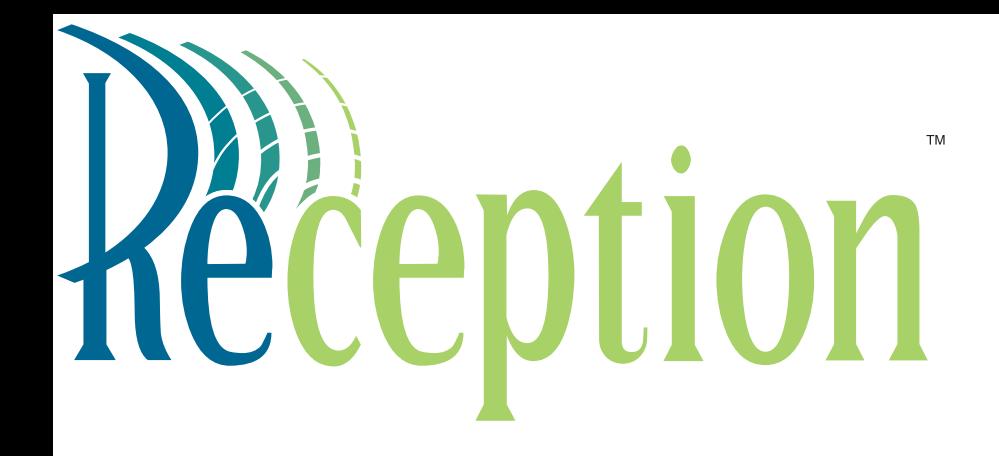

**User Guide** Version 2.0 ACTIVE VOICE © 2001 Active Voice, Inc. All rights reserved. First edition 2001.

Protected by one or more of the following United States patents: 5,070,526; 5,434,906; 5,488,650; 5,533,102; 5,568,540; 5,581,604; 5,625,676; 5,651,054; 5,940,488; 6,041,114. Additional U.S. and foreign patents pending.

Active Voice, Inc. Seattle, Washington U.S.A. www.activevoice.com

Writers: Michele Dehmer, Anita Taylor Editor: Conrad Wesselhoeft Graphic Artists: Janet Joseph, Gene Breshears Project management: Anita Taylor, Gene Breshears

#### **To access your mailbox from inside your organization**

- **1.** Call the voice messaging system.
- **2.** When the system greets you, enter:

\_\_\_\_\_\_\_\_\_\_\_\_\_\_\_\_\_\_\_\_\_\_\_\_\_\_\_\_

Personal ID

Security code (if required)

### **For assistance, call:**

Name **Name** 

Extension **Extension** 

#### **Contents**

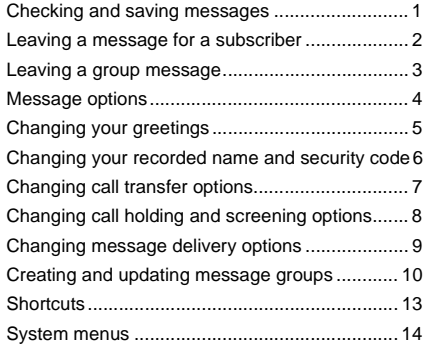

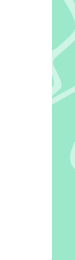

# **Introduction**

Welcome to Reception, a simple yet powerful voice messaging system that can greet your callers and record your messages.

Reception lets you control how your mailbox receives messages and plays them back. You can change these settings whenever you like, from any phone.

Reception has two phone conversation options available for subscribers:

**1 for Yes, 2 for No®** This conversation leads you step by step through all of your options with easy, yes-andno questions. Just enter 1 for Yes, 2 for No.

**Menu conversation** The menu conversation leads you quickly to your destination when you enter the number associated with the option to perform the particular task. Menu options are diagrammed in ["System](#page-17-0)  menus,[" on page](#page-17-0) 14.

Let your system manager know which conversation option you prefer.

Additional phone options available to all subscribers are:

**Shortcuts** To perform routine tasks quickly, you can enter a sequence of numbers in advance of the conversation questions or menus. [See "Shortcuts," on page](#page-16-0) 13.

**Help** When the system conversation asks you a question, enter 3 to hear a menu of options.

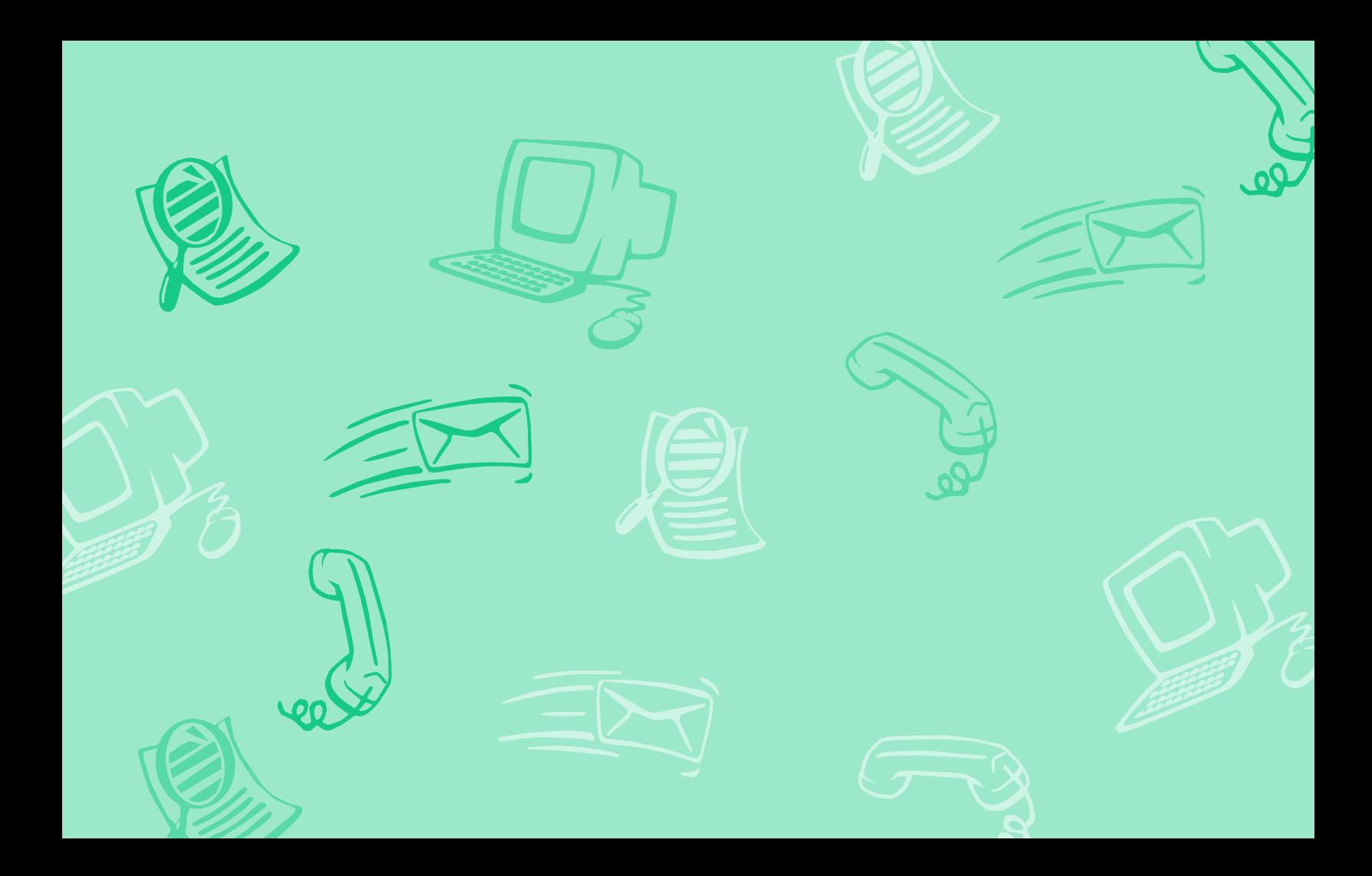

## **Checking and saving messages**

#### **To check new messages**

- **a** Access your mailbox (see inside front cover).
- **b** Enter 1 for Yes to check new messages. Follow the system instructions. Enter 1 for Yes, 2 for No.

#### **To review old messages**

- **a** Access your mailbox (see inside front cover).
- **b** When asked to review old messages, enter 1.
- **E** Follow the system instructions. Enter 1 for Yes, 2 for No.

#### **TIP**

Enter ✱ to skip a message. Enter 2 to interrupt a message.

#### **Archiving a message**

The system saves old messages for a set time (for example, until midnight). To keep a message for a longer period, you can archive it. The system manager can tell you how long your system saves archived messages.

#### **To archive a message**

While listening to a message, the system will ask you if you want to redirect the message. Enter 2, then 1 to archive it.

#### **WARNING!**

*After listening to an archived message, enter 2 when asked if you want to redirect the message, then 1 to archive it again or it will be deleted.*

## **Leaving a message for a subscriber**

If you call a subscriber's extension and the call is unanswered, your call is automatically routed to the subscriber's mailbox, where you can leave a message. You can also leave messages directly in a subscriber's mailbox.

If you are calling from another subscriber's extension, you need to identify yourself as a subscriber by entering your personal ID and security code.

### **Directory assistance**

Automatic directory assistance identifies subscribers by their last names. All callers can use numeric directory assistance, which groups subscribers by department, location, or some other category.

#### **To leave a message**

- **a** Call another subscriber. When the subscriber does not answer, the call is forwarded to voice mail.
- **b** When asked to leave a message, press 1. Follow the system instructions.

### **To leave a message directly in a subscriber's mailbox**

- Access your mailbox (see inside front cover).
- **b** When asked to leave any messages, enter 1.
- **c** On the phone, spell the subscriber's name or enter the extension number.
- Enter 2 until you hear the name of the subscriber you want, then enter 1.

**e** Record your message at the beep. Enter **#** to start over or ✱ to stop recording.

## **Special delivery options**

When you leave a message, depending on system settings, you can mark it with one or more of these special delivery options:

**Urgent** The message is played first, before regular messages.

**Private** The message cannot be redirected.

**Return receipt** The system tells you when a subscriber has heard the message.

**Future delivery** The message is delivered at the time and day you specify.

## **Leaving a group message**

A message group is a mailing list of subscribers and guests. System managers can create message groups and you can create and update your own message groups. For more information, see ["Cre](#page-13-0)[ating and updating message groups," on](#page-13-0)  [page](#page-13-0) 10.

#### **To leave a group message**

- **a** Access your mailbox (see inside front cover).
- **b** When asked to leave any messages, enter 1.
- **c** Spell the group name, or enter the group ID and group number. Enter 2 until you hear the name of the group you want, then enter 1.
- **d** After the beep, record your message.

## **To find out who has not heard a group message**

- **a** Start to leave a new message to the group.
- **b** The system says that some members have not heard your last message. Enter 1 to review the message.
- **E** Listen to the message or enter 2 to interrupt it.
- d Enter 2 to avoid canceling the message.
- Enter 1 to list who has not heard the message. Enter ✱ to stop the list.

## **Message options**

The system lets you redirect messages to another subscriber. If a recipient has not heard your message, the system lets you cancel it.

#### **To redirect a message**

- **a** While listening to a message, enter 2 to interrupt it.
- $\bullet$  Enter 1 to confirm that you want to redirect the message.
- **c** Spell the last name of the subscriber to whom you are redirecting the message.
- **d** Follow the system instructions.

#### **To cancel a message**

- **a** Start to leave another message to the same subscriber.
- **b** If the subscriber has not yet heard your last message, the system asks if you want to review it.
- **B** Enter 1 to review it.
- **d** When you hear the message you want to cancel, enter 2 to interrupt it, then enter 1 to cancel it.

## **Changing your greetings**

Your mailbox can have two greetings: standard or alternate.

The standard greeting plays when your extension is unanswered. A typical standard greeting is: "Hello, this is Pat Green. I am not at my desk right now. Please leave a message."

The alternate greeting plays for special occasions, such as a vacation. A typical alternate greeting is: "Hello, this is Pat Green. I am out of the office today and will return on Monday."

### **To rerecord your standard or alternate greeting**

- **a** Access your mailbox (see inside front cover).
- **b** When asked to access your setup options, enter 1.
- **Exercise Enter 1 to change your greetings.**
- **d** Listen to your current greeting.
- **Exercise Enter 2 to avoid switching greetings.**
- **G** Enter 1 to rerecord the current greetings.
- $\bullet$  Enter  $\star$  to stop recording.

## **To switch between your standard and alternate greeting**

- **a** Access your mailbox (see inside front cover).
- **b** When asked to access your setup options, enter 1.
- Enter 1 to change your greetings.
- **d** Listen to your current greeting.
- **E** Enter 1 to switch to your other greeting (standard or alternate).
- $\bullet$  Enter  $\star$  to complete the change.

## **Changing your recorded name and security code**

### **To change your recorded name**

- Access your mailbox (see inside front cover).
- **b** When asked to access your setup options, enter 1.
- **c** When asked to change your personal options, enter 1.
- Enter 2 to avoid changing your security code.
- **E** Enter 1 to change your recorded name.
- **6** Follow the system instructions to record your name.

## **To change your spelled name**

- **a** Access your mailbox (see inside front cover).
- **b** When asked to access your setup options, enter 1.
- **c** When asked to change your personal options, enter 1.
- **d** Enter 2 to avoid changing your security code.
- **E** Enter 2 to avoid changing your recorded name.
- **G** Enter 1 to change your spelled name.
- **D** Follow the system instructions to change your spelled name.

### **Security code**

Your security code prevents others from using your personal ID to listen to your messages. Your security code should be 4 to 10 digits long.

If you forget your security code, call your system manager.

## **To change your security code**

- Access your mailbox (see inside front cover).
- $\bullet$  When asked to access your setup options, enter 1.
- **c** When asked to change your personal options, enter 1.
- d Enter 1 to change your security code.
- **E** Follow the system instructions.

## **Changing call transfer options**

The voice messaging system uses a variety of call transfer options.\* You may hear one or more of the following prompts when you answer a call:

- A beep that means the call is from a number outside the system, not an internal extension.
- "Call for <your name>." This response often is used if you share an extension with another person.
- "Call from <caller's name>." This response means the call is from a subscriber on an internal extension.
- "Call from <caller's name spoken by the caller>." This response means that the call is from a number outside the system, or from an internal extension that is not identified as a subscriber.
- "Enter 1 to take the call, or 2 and I'll take a message." This response gives you a choice.

Turn on call transfer before setting the system to transfer your calls to a different phone number. You can enter up to nine digits for the new phone number.

### **To turn call transfer on or off, or to change the number to which calls are transferred**

- **a** Access your mailbox (see inside front cover).
- $\bullet$  When asked to access your setup options, enter 1.
- **E** When asked to change your transfer or delivery options, enter 1.
- d Enter 1 to change call transfer.
- **e** Follow the system instructions to turn call transfer on or off, or to change the number to which calls are transferred.

*<sup>\*</sup> These options may not be available at your site.*

## **Changing call holding and screening options**

## **Call holding**

The system can hold a call until your extension is available.\* If your system manager has set up call holding for you, you can turn it on or off.

## **Call screening**

When call screening is turned on, the system asks the caller's name. Then it rings your extension, plays the caller's recorded name, and asks if you want to take the call. If you do not take the call, the system takes a message for you.

### **To turn call holding on or off**

- Access your mailbox (see inside front cover).
- **b** When asked to access your setup options, enter 1.
- **E** When asked to change your transfer or delivery options, enter 1.
- **d** Follow the system instructions to turn call holding on or off.

## **To turn call screening on or off**

- **a** Access your mailbox (see inside front cover).
- **b** When asked to access your setup options, enter 1.
- **E** When asked to change your transfer or delivery options, enter 1.
- Follow the system instructions to turn call screening on or off.

*\* This option may not be available at your site.*

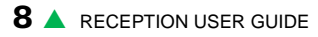

## **Changing message delivery options**

The system can dial up to four different phone numbers to deliver your messages. You can set a range of minutes, hours, and days that a message delivery phone number is in effect.

You can tell the system to deliver only urgent messages. You also can set the system to delay any of the delivery numbers. This causes the system to try one delivery number first, then to try others only if necessary.

Entering a pager number may require special dialing characters that are unavailable on a phone (for example, a semicolon that represents a 3-second pause). Contact your system manager for assistance.

#### **To change message delivery**

- **a** Access your mailbox (see inside front cover).
- **b** When asked to access your setup options, enter 1.
- **E** When asked to change your transfer or delivery options, enter 1.
- Enter 2 to avoid changing call transfer.
- **E** Enter 1 to change your message delivery options.
- **6** Enter 2 until you hear the delivery number you want, then enter 1.
- **D** Enter 1 to turn on delivery for that number or 2 to turn off delivery.
- **h** Follow system instructions to change the phone number, schedule, and delivery mode.
- **Change any remaining message** delivery numbers by repeating the procedure.

#### **TIP**

Enter **#** to insert a 1-second pause where you want the system to pause between digits that it is dialing.

## <span id="page-13-0"></span>**Creating and updating message groups**

There are two types of message groups: private and open. When you create a private group, only you can send messages to it. When you create an open group, other subscribers also can send messages to it.

You can hear a list of your groups and group members any time.

#### **TIP**

Guests do not have extension numbers, so add them to the group by spelling their names or by entering their personal IDs.

#### **To create a group**

- **a** Access your mailbox (see inside front cover).
- **2** When asked to access your setup options, enter 1.
- **E** When asked to change your groups, enter 1.
- **d** When asked to create a new group, enter 1.
- **E** For numbered groups, enter a threedigit group number. For named groups, enter the first three letters of the group's name.
- **d** Record a name for the group. Enter ✱ when you are finished.
- $\bullet$  Enter 1 to make the group an open group or 2 to make it a private group.
- **h** Follow the system instructions to add members to the group.

### **To add or delete group members**

- **a** Access your mailbox (see inside front cover).
- $\bullet$  When asked to access your setup options, enter 1.
- **c** When asked to change your groups, enter 1.
- **d** When asked to create a new group, enter 2.
- **E** When asked to edit a group, enter 1.
- **f** Enter the group name or group number. Enter 2 until you hear the name of the group you want, then enter 1.
- Enter 1 to add members to the group. Otherwise, enter 2.
- **e** Enter 1 to delete members from the group. Otherwise, enter 2.
- **i** Follow the system instructions to confirm changes.

#### **To hear a list of your groups and group members**

- **a** Access your mailbox (see inside front cover).
- **b** When asked to access your setup options, enter 1.
- **c** When asked to change your groups, enter 1.
- **d** Enter 2 to avoid creating a new group.
- **E** When asked to edit a group, enter 1.
- $\bullet$  Follow the system instructions to list your groups and group members.

### **To change a group name or number**

- **a** Access your mailbox (see inside front cover).
- **b** When asked to access your setup options, enter 1.
- **c** When asked to change your groups, enter 1.
- **d** Enter 2 to avoid creating a new group.
- **e** When asked to edit a group, enter 1.
- **6** Follow the system instructions to choose a group.
- **D** Enter 2 until you hear the name of the group that you want to change, then enter 1.
- **h** Enter 1 to change the group name or group number. Otherwise, enter 2.
- **Enter 1 to change the group's** recorded name. Otherwise, enter 2.

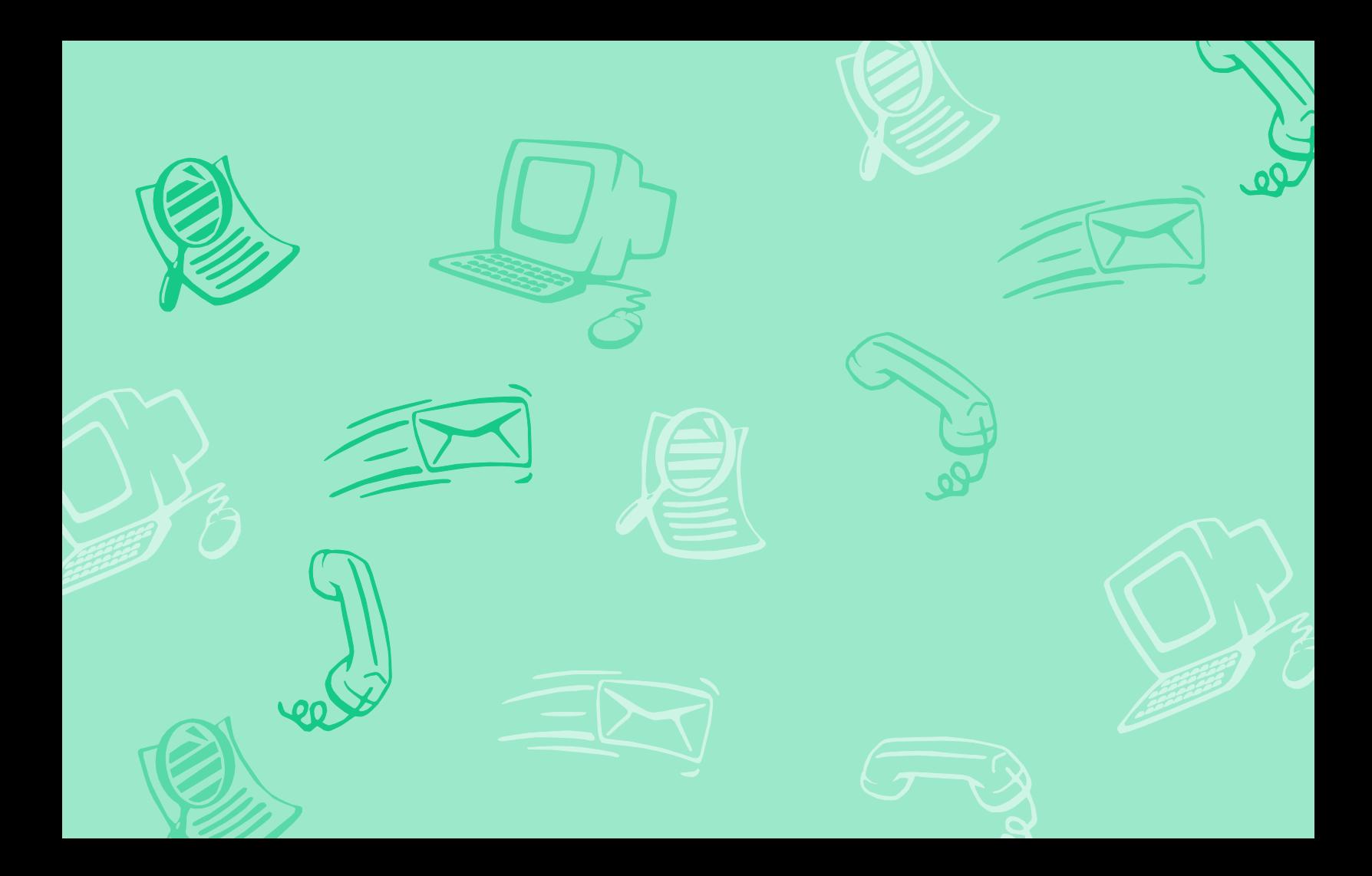

## <span id="page-16-0"></span>**Shortcuts**

Use shortcuts to accelerate your responses to the system.

Enter your personal ID and security code (if required), then enter the following shortcuts to do these tasks.

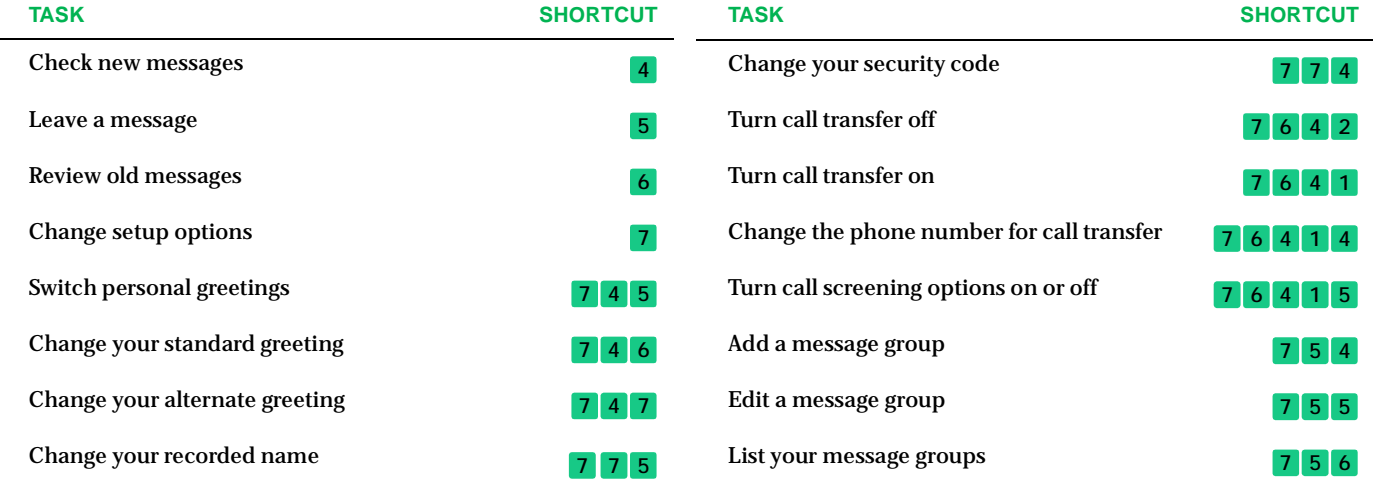

## <span id="page-17-0"></span>**System menus**

![](_page_17_Figure_1.jpeg)